### МУНИЦИПАЛЬНОЕ КАЗЕННОЕ ОБРАЗОВАТЕЛЬНОЕ УЧРЕЖДЕНИЕ ОСНОВНАЯ ОБЩЕОБРАЗОВАТЕЛЬНАЯ ШКОЛА №8

Рассмотрено на заседании «СОГЛАСОВАНО» педсовета №1 от \_\_\_ августа 2023 г. «Точка роста»

 $\overline{\xrightarrow{\kappa \qquad \qquad}} 2023 \text{ r.}$ 

Руководитель Центра Пиректор МКОУ ООШ №8 \_\_\_\_\_\_\_\_\_ Е.И.Козырецкая Приказ № от \_\_\_\_\_ 2023 г.«УТВЕРЖДАЮ» \_\_\_\_\_\_\_\_\_ И.А.Ловянникова

# **ДОПОЛНИТЕЛЬНАЯ ОБЩЕОБРАЗОВАТЕЛЬНАЯ ОБЩЕРАЗВИВАЮЩАЯ ПРОГРАММА** *Технической направленности*

## *«ИКТешка »*

Уровень усвоения программы*:* ознакомительный, базовый

Возраст учащихся 8-9 лет. Срок реализации 1 год.

> **Автор-составитель:** Леонтьева Т.А.

с. Труновское, 2023г.

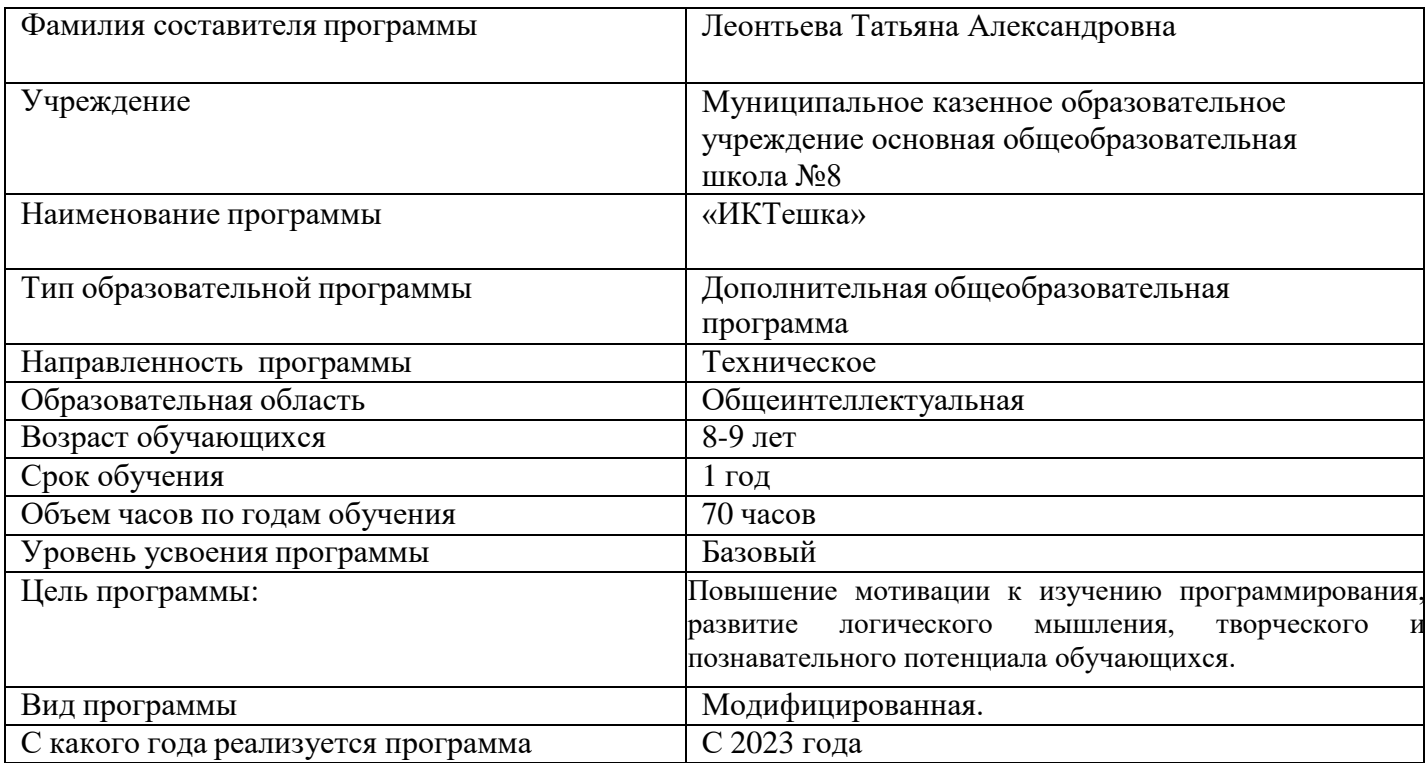

# **Раздел №1 Комплекс основных характеристик программы**

## **Пояснительная записка Нормативно-правовой аспект:**

**Программа «ИКТешка»** составлена в соответствии с основными нормативными документами, положенными в основу общеразвивающей. В настоящее время содержание, роль, назначение и условия реализации программ дополнительного образования закреплены в следующих нормативных документах:

- Федеральный закон от 29 декабря 2012 г. N 273-ФЗ "Об образовании в Российской Федерации" (статья 48) – Концепция развития дополнительного образования детей
- (утверждена распоряжением Правительства РФ от 4.09.2014г. 1726-р)
- Приказ министерства просвещения РФ от 09.11.2018 г. 196 «Об утверждении Порядка организации и осуществления образовательной деятельности по дополнительным образовательным программам»
- Санитарно эпидемологические требования к устройству и содержанию и организации режима работы образовательных организаций дополнительного образования детей ( утверждено постановлением Главного государственного санитарного врача РФ от 04.07.2014г. 41) Сан Пин2.4.4.3172-14 устанавливает требования к организации образовательного процесса.
- Конвенция ООН о правах ребенка\*

Устав МКОУ ООШ №8

- Письмо Министерства образования и науки №03-296 от 12 мая 2011 г. «Об организации внеурочной деятельности при введении федерального государственного образовательного стандарта общего образования»;
- Локальными актами образовательной организации.

 Профессиональный стандарт «Педагог дополнительного образования детей и взрослых» (Приказ Минтруда и соц. защиты РФ от 8.09.2015 № 613 н).

### **Актуальность программы**

*Актуальность* программы состоит в том, что мультимедийная среда Scratch позволяет сформировать у детей стойкий интерес к программированию, отвечает всем современным требованиям объектно-ориентированного программирования. Среда Scratch позволяет формировать навыки программирования, раскрыть технологию программирования.

Изучение языка значительно облегчает последующий переход к изучению других языков программирования. Преимуществом Scratch, среди подобных сред программирования, также является наличие версий для различных операционных систем: для Windows, Mac OS, GNU/Linux, к тому же программа является свободно распространяемой, что немало важно для образовательных учреждений России. Именно в настоящее время имеет смысл рассматривать программы с открытым кодом, что позволяет сформировать у учащихся более широкое представление о возможностях работы с цифровой техникой.

*Аспект новизны* заключается в том, что Scratch не просто язык программирования, а еще и интерактивная среда, где результаты действий визуализированы, что делает работу с программой понятной, интересной и увлекательной. Особенность среды Scratch, позволяющая создавать в программе мультфильмы, анимацию и даже простейшие игры, делает образовательную программу значимой для современного школьника, т.к. дает возможность увидеть практическое назначение алгоритмов и программ, что будет способствовать развитию интереса к профессиям, связанным с программированием.

*Инновацией* программы является выявление и сопровождение работы одаренного ребенка. Обучающимся представляется перечень проектов, по выбору с которыми они смогут работать индивидуально, составляется индивидуально-образовательный маршрут. Значимым условием успешного развития, одаренного обучающегося является максимальная индивидуализация их творческой деятельности.

Основной вид деятельности – практическая работа, проектная деятельность. Основной метод обучения – компетентностно-ориентированный подход в обучении.

В рамках освоения данной программы создаются условия для разнообразной индивидуальной практической, проектной и исследовательской деятельности обучающихся.

 *Адресат программы:* программа рассчитана на учащихся 2-3 класса

*Возраст учащихся: 7 - 9* лет.

*Объем и срок освоения программы:*

Программа рассчитана на 1 год

Годовая нагрузка – 70 часов

Недельная нагрузка -2 часа. Продолжительность занятия - 40 минут.

Занятия проводятся 2 раз в неделю

*Форма обучения***:** групповая, парная, индивидуальная

*Виды занятий***:** игровые и практические занятия и т.д.

### **Цели и задачи программы**

### **Цель программы**

Повышение мотивации к изучению программирования, развитие логического мышления, творческого и познавательного потенциала обучающихся.

**Задачи программы**

#### *Обучающие задачи*

- сформировать у обучающихся базовые представления о языках программирования, алгоритме (программе), исполнителе, способах записи алгоритма;
- сформировать представление о профессии «программист»;
- изучить функциональность работы основных алгоритмических конструкций;
- овладеть навыками составления алгоритмов;
- овладеть понятиями «объект», «событие», «управление», «обработка событий»;
- сформировать навыки разработки, тестирования и отладки несложных программ;
- познакомить с понятием проекта и алгоритмом его разработки;
- сформировать навыки разработки проектов: интерактивных историй, квестов, интерактивных игр, обучающих программ, мультфильмов, моделей и интерактивных презентаций.

### *Развивающие задачи*

- способствовать развитию логического мышления, памяти и умению анализировать;
- развитие исследовательских и творческих способностей;
- способствовать развитию познавательной самостоятельности.

### *Воспитательные задачи*

- воспитывать чувство ответственности за результаты своего труда;
- формировать установки на позитивную социальную деятельность в информационном обществе, на недопустимости действий нарушающих правовые, этические нормы работы с информацией;
- формировать культуру и навыки сетевого взаимодействия;
- способствовать развитию творческих способностей и эстетического вкуса учащихся;
- способствовать развитию коммуникативных умений и навыков обучающихся.

*Учебные задачи* заложены в основные критерии уровня компетенции обучающегося.

### *Формирование навыков*

- работы в операционных в среде программирования Scratch;
- работы в встроенном графическом редакторе;
- эффективной работы в сети Интернет.

### *Приобретение знаний и умений*

- умение выбрать определенную программу для выполнения конкретного замысла;
- умение самостоятельно создавать интеллектуальный компьютерный продукт.
- знание основных команд и функций программирования и уметь применять их на практике;
- умение составлять программы;
- умение тестировать и отлаживать свои программы;
- уметь применять полученные навыки для создания игр, историй и различных проектов.

## *Оздоровительная задача* включает формирование навыков и здоровых привычек при работе на ПК:

- правильная осанка;
- применение комплекса упражнений для снятия напряжения глаз, позвоночника;
- самоконтроль времени работы за ПК.

### **Планируемые результаты обучения**

## *Личностные результаты:*

- готовность и способность учащихся к саморазвитию и реализации творческого потенциала в духовной и предметно-продуктивной деятельности за счет развития их образного, алгоритмического и логического мышления;
- готовность к повышению своего образовательного уровня и продолжению обучения с использованием средств и методов информатики;
- интерес к информатике, стремление использовать полученные знания в процессе обучения другим предметам и в жизни;
- способность связать учебное содержание с собственным жизненным опытом и личными смыслами, понять значимость подготовки в области предметного модуля в условиях развития информационного общества;
- готовность к самостоятельным поступкам и действиям, принятию ответственности за их результаты, к осуществлению индивидуальной и коллективной информационной деятельности;
- способность и готовность к принятию ценностей здорового образа жизни за счет знания основных гигиенических, эргономических и технических условий безопасной эксплуатации средств ИКТ.

## *Метапредметные результаты:*

- владение умениями организации собственной учебной деятельности, включающими целеполагание, как постановку учебной задачи на основе соотнесения того, что уже известно, и того, что требуется установить;
- планирование последовательности промежуточных целей с учетом конечного результата, разбиение задачи на подзадачи, разработка структуры действий, необходимых для достижения цели при помощи фиксированного набора средств;
- прогнозирование предвосхищение результата;
- контроль интерпретация полученного результата, его соотнесение с имеющимися данными с целью установления соответствия или несоответствия (обнаружения ошибки);
- коррекция внесение необходимых дополнений и корректив в план действий в случае обнаружения ошибки;
- оценка осознание учащимся того, насколько качественно им решена учебнопознавательная задача;
- владение основными универсальными умениями информационного характера, постановка и формулирование проблемы;
- поиск и выделение необходимой информации, применение методов информационного поиска;
- структурирование и визуализация информации, выбор наиболее эффективных способов решения задач в зависимости от конкретных условий;
- самостоятельное создание алгоритмов деятельности при решении проблем творческого и поискового характера;
- владение основами продуктивного взаимодействия и сотрудничества со сверстниками и взрослыми, умение правильно, четко и однозначно сформулировать мысль в понятной собеседнику форме;
- умение осуществлять в коллективе совместную информационную деятельность, в частности при выполнении проекта;
- умение выступать перед аудиторией, представляя ей результаты своей работы с помощью средств ИКТ;

 использование коммуникационных технологий в учебной деятельности и повседневной жизни.

### *Предметные результаты:*

Представление о

- функциональном устройстве программной среды Scratch и основных структурных элементах пользовательского интерфейса;
- назначении и использовании основных блоков команд, состояний, программ;
- возможности и способах отладки написанной программы;
- исполнителях и системах их команд, возможности непосредственного управления исполнителем;
- возможности использования встроенного растрового редактора, наличии и назначении основных инструментов;
- алгоритме как формальном описании последовательности действий исполнителя, приводящих от исходных данных к конечному результату;
- использовании схематического описания алгоритма;
- написании программ для исполнителей, создающих геометрические фигуры на экране в процессе своего перемещения;
- видах циклических алгоритмов и их применении;
- организации интерактивности программ;
- возможности взаимодействия исполнителей между собой, в различных слоях изображения;
- использовании метода проектов для моделирования объектов и систем;
- возможности описания реальных задач средствами программной среды;

#### *Приобретаемые компетенции*

- ценностно-смысловые компетенции;
- общекультурные;
- учебно-познавательные компетенции;
- информационные компетенции;
- коммуникативные компетенции;
- социально-трудовые компетенции;
- компетенции личностного самосовершенствания.

#### **Формы освоения программы**

Программа реализуется в очной форме обучения в составе учебных групп.

### **Требования к уровню подготовки слушателей**

К освоению дополнительных общеобразовательных программ допускаются учащиеся без предъявления требований к уровню образования.

#### **Программа предназначена**

Для учащихся, всех желающих научиться создавать интерактивные игры, обучающие программы, мультфильмы, модели и интерактивные презентации.

#### **Учебно-тематический план**

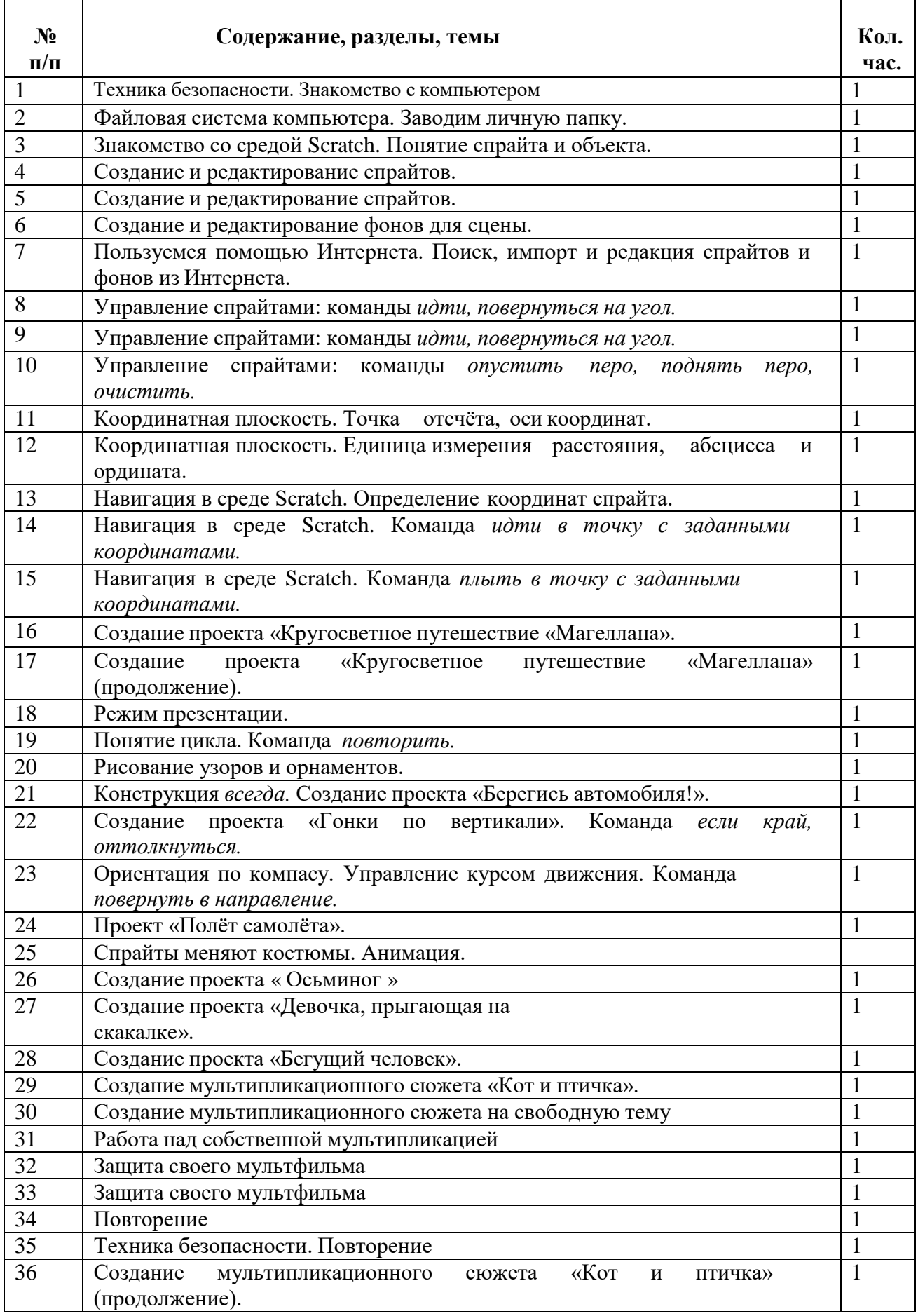

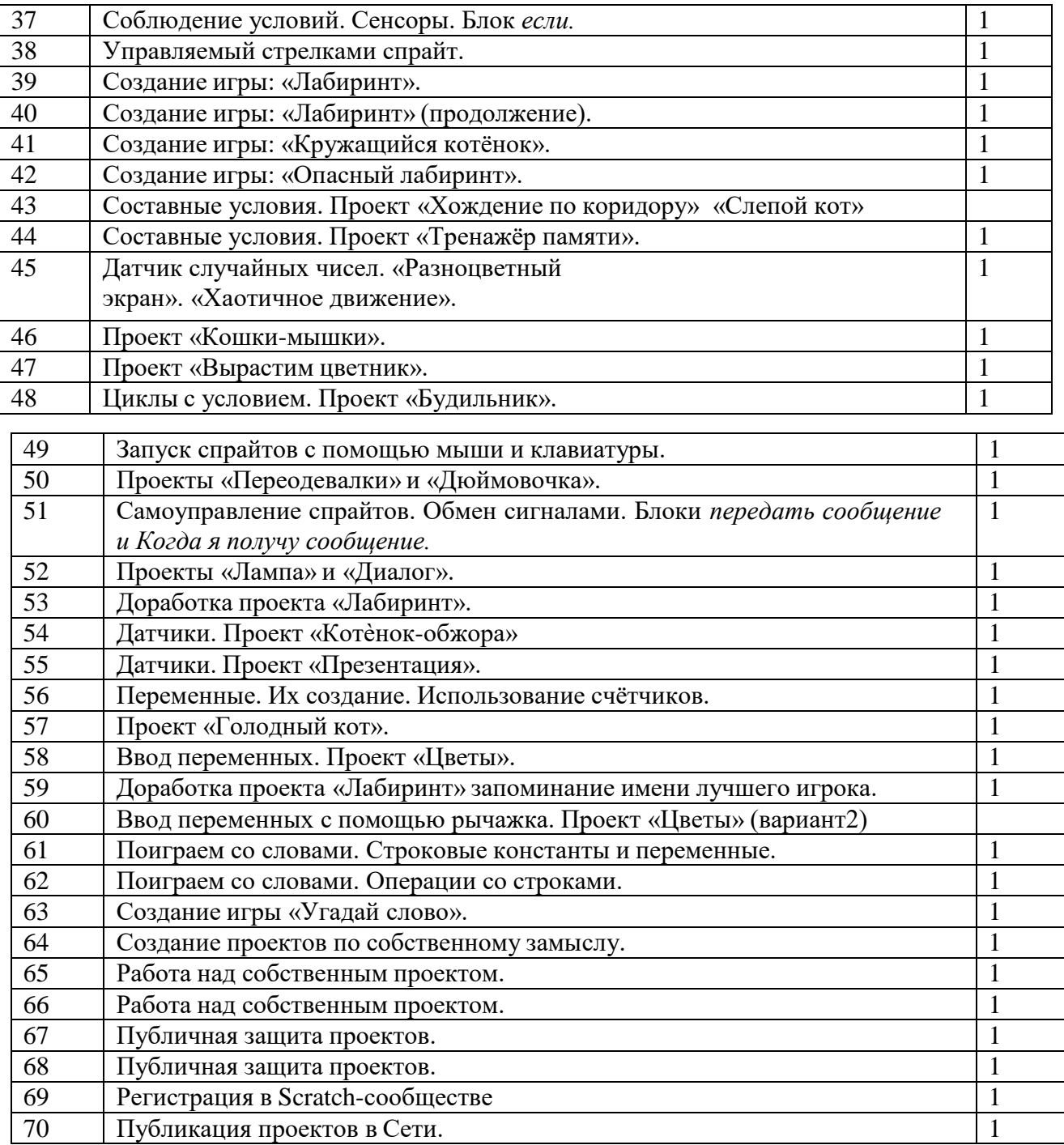

#### **Содержание курса внеурочной деятельности**

#### **Раздел 1. Введение**

Знакомство со средой Scratch. Понятие спрайта и объекта. Создание и редактирование спрайтов и фонов для сцены. Пользуемся помощью Интернета. Поиск, импорти редакция спрайтов и фонов из Интернета.

#### **Раздел 2. Линейные алгоритмы**

Управление спрайтами: команды *идти, повернуться на угол, опустить перо, поднять перо, очистить.* Координатная плоскость. Точка отсчёта, оси координат, единица измерениярасстояния, абсцисса и ордината. Навигация в среде Scratch. Определение координат спрайта. Команда *идти в точку с заданными координатами*. Создание проекта

«Кругосветное путешествие Магеллана». Команда *плыть в точку с заданными координатами.* Режим презентации.

### **Раздел 3. Циклические алгоритмы**

Понятие цикла. Команда *повторить*. Рисование узоров и орнаментов. Конструкция *всегда*. Создание проектов «Берегись автомобиля!» и «Гонки по вертикали». Команда *если край, оттолкнуться.* Ориентация по компасу. Управление курсом движения. Команда *повернуть в направление.* Проект«Полёт самолёта». Спрайты меняют костюмы. Анимация.Создание проектов «Осьминог», «Девочка, прыгающая на скакалке» и «Бегущий человек».Создание мультипликационного сюжета «Кот и птичка».

#### *Раздел 4. Алгоритмы ветвления*

Соблюдение условий. Сенсоры. Блок *если.* Управляемый стрелками спрайт. Созданиеколлекции игр: «Лабиринт», «Кружащийся котёнок». Пополнение коллекции игр: «Опасныйлабиринт». Составные условия. Проекты «Хождение по коридору», «Слепой кот», «Тренажёр памяти». Датчик случайных чисел. Проекты «Разноцветный экран», «Хаотичное движение», «Кошки-мышки», «Вырастим цветник». Циклы с условием. Проект «Будильник». Запуск спрайтов с помощью мыши и клавиатуры. Проекты «Переодевалки» и «Дюймовочка». Самоуправление спрайтов. Обмен сигналами. Блоки *передать сообщение и Когда я получу сообщение.* Проекты «Лампа» и «Диалог». Датчики. Проекты «Котёнок- обжора», «Презентация».

### *Раздел 5. Переменные*

Переменные. Их создание. Использование счётчиков. Проект «Голодный кот». Ввод переменных. Проект «Цветы». Доработка проекта «Лабиринт» - запоминание имени лучшего игрока. Ввод переменных с помощью рычажка. Проекты «Цветы» (вариант-2), «Правильные многоугольники». Список как упорядоченный набор однотипной информации. Создание списков. Добавление и удаление элементов. Проекты «Гадание», «Назойливый собеседник». Поиграем со словами. Строковые константы и переменные. Операции со строками. Создание игры «Угадай слово».

#### **Раздел 6. Свободное проектирование**

Создание тестов – с выбором ответа и без. Создание проектов по собственному замыслу. Регистрация в Scratch-сообществе. Публикация проектов в Сети.

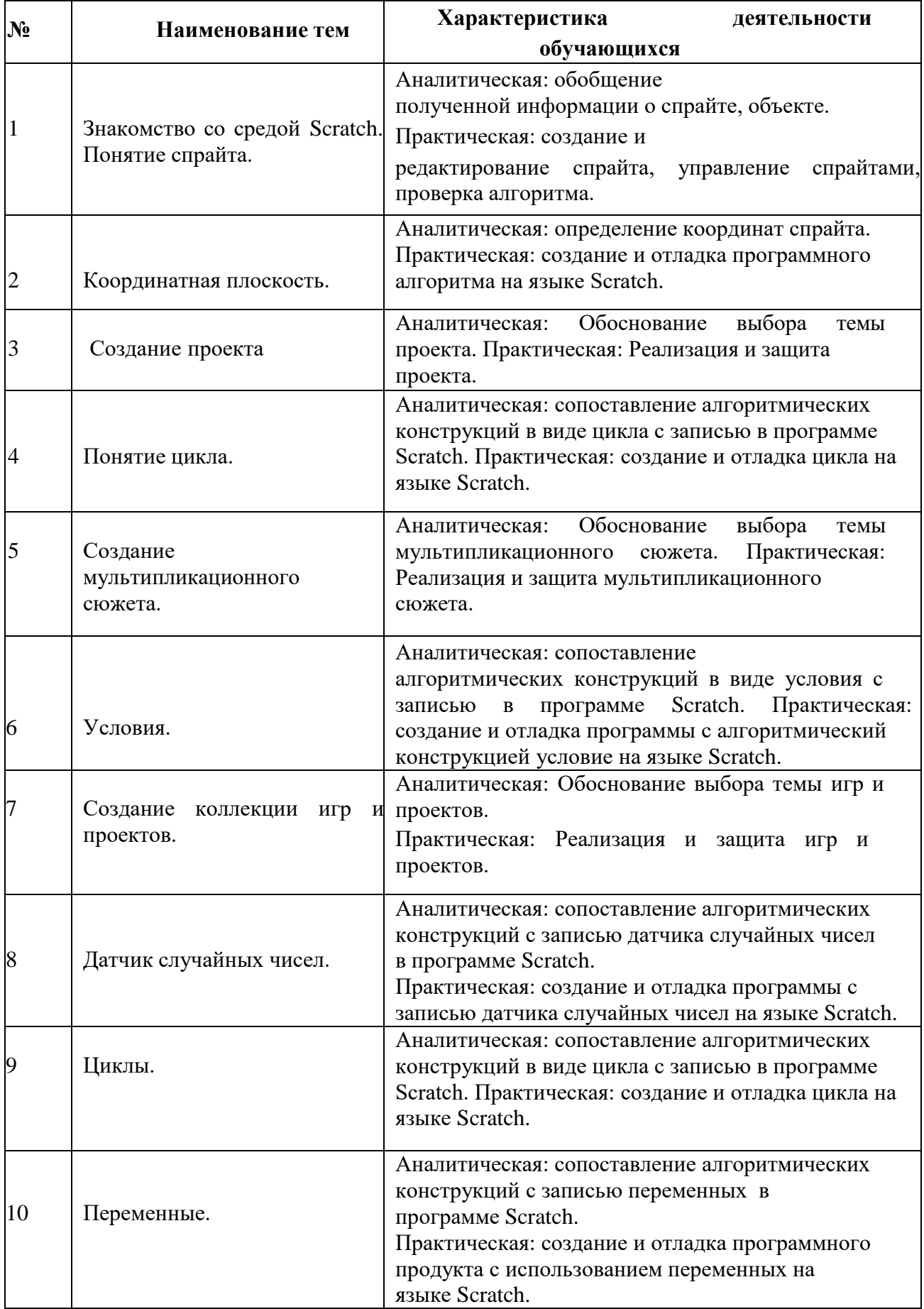

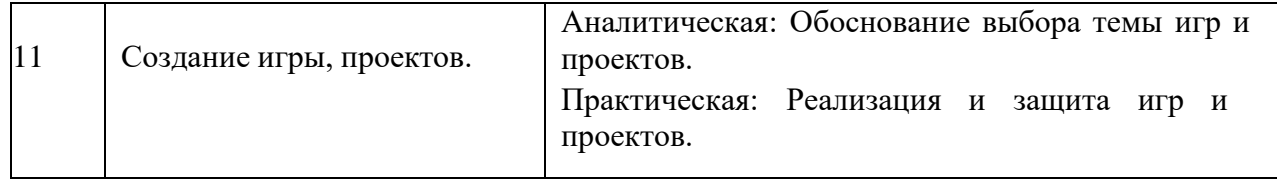

### **Раздел №2 Комплекс организационно-педагогических условий**

### **Условия реализации программы**

 Реализация Программы в полном объеме обеспечивается соответствием качества подготовки обучающихся, применяемых средств, методов обучения возрастным, психофизическим особенностям, склонностям, способностям, интересам и потребностям обучающихся.

 Основной формой проведения занятий являются аудиторные занятия: лекции, практические работы, защита проекта, конкурс творческих работ. Для закрепления приобретенных навыков широко используются специальные учебно-практические материалы,применяется метод наглядного показа приемов работы с использованием современного проекционного оборудования.

# **Информационно-методические и учебно-методические условия реализации программы**

 Реализация Программы обеспечивается доступом каждого слушателя кинформационным ресурсам (библиотечным фондам, компьютерным базам данных и др.), по содержанию соответствующим темам дисциплин Программы, наличием учебно- методических пособий, разработок и рекомендаций по всем темам и по всем видам занятий, а также наглядными пособиями, аудио-, видео- и мультимедийными материалами. Источники учебной информации должны отвечают современным требованиям.

 Методическое обеспечение учебного процесса включает также внутренние издания и разработки: дидактические материалы, конспекты лекций, компьютерные обучающие программы, тесты и др.

### **Материально-технические условия реализации программы**

 Компьютерные классы, оснащены рабочими местами слушателя и рабочим местом преподавателя. Все компьютеры объединены в локальную сеть с доступом в Интернет по выделенному каналу. Каждое рабочее место оснащено эргономичной компьютерной мебелью,включая кресла с регулировками высоты, наклона спинки и подставками для ног. Классы соответствуют нормам освещенности. В классах смонтированы проекторы, проекционные экраны, средства затемнения.

 Компьютеры представлены системами на базе 2-х ядерных процессоров Intel, объемом оперативной памяти 4–16 Гб, современными видеокартами широкоформатными жидкокристаллическими мониторами.

## **Раздел 1**

### **Основы работы со средой программирования Scratch**

- 1. Основные элементы пользовательского интерфейса программной среды Scratch.
- 2. Блочная структура систематизации информации.
- 3. Блоки команд, состояний, программ, запуска, действий и исполнителей.
- 4. Основные понятия: спрайт, сцена, скрипт, проект, костюм.
- 5. Редактирование и изменение размеров спрайтов.
- 6. Библиотека сцен. Замена сцены.
- 7. Система команд исполнителя Scratch.
- 8. Основные приемы программирования в Scratch
- 9. Создание линейной программы для нескольких спрайтов

### **Раздел 2**

## **Графический редактор Scratch.**

- 1. Знакомство с командами рисования.
- 2. Установка цвета и размера пера
- 3. Дублирование объектов.
- 4. Основные признаки линейного алгоритма.
- 5. Программное управление исполнителем.
- 6. Создание программ для перемещения исполнителя по экранному полю.
- 7. Точка отсчета, оси координат, единица измерения расстояния, абсцисса и ордината.
- 8. Написание программы для исполнителя, чтобы он оставлял пунктирную линию при перемещении по экранному полю.

## **Раздел 3**

### **Смена костюма и фона**

- 1. Управление курсом движения.
- 2. Импорт костюма, импорт фона.
- 3. Смена фона, задание координат для траектории движения спрайта.
- 4. Библиотека персонажей.
- 5. Сцена и разнообразие сцен, исходя из библиотеки данных. Систематизация данных библиотек персонажей и сцен.
- 6. Иерархия в организации хранения костюмов персонажа и фонов для сцен.
- 7. Создание и редактирование фона и костюмов с помощью встроенного графического редактора.

## **Раздел 4**

## **Понятие цикла. Соблюдение условий**

- 1. Знакомство с понятием «цикл» и умение применять это понятие при описаниискрип- та.
- 2. Многократное повторение команд как организация цикла.
- 3. Особенности использования цикла в программе.
- 4. Вставка и редактирование звука; подборка музыкального сопровождения всоответствии с темой проекта.
- 5. Знать как пишется скрипт с использованием блока «звук».
- 6. Понятие условия. Формулировка условий. Операции сравнения.
- 7. Простые и составлены условия. Алгоритмическая конструкция ветвления.Команды ветвления Если..., Если...Иначе....
- 8. Выполнение скриптов с ветвлениями. Вложенные команды ветвления
- 9. Перемещение спрайта за указателем мыши. Превращение спрайта в указатель мыши. Задание перемещения спрайта с помощью клавиш на клавиатуре для нескольких объектов.
- 10. Добавление, перезапуск и останов таймера.
- 11. Разработка программы с одновременным выполнением двух или более скриптов одним объектом.
- 12. Знакомство с командами: изменить … эффект на убрать графические эффекты.

### **Раздел 5. Самоуправление**

- 1. Понятие сообщения. Передача сообщения, запуск скриптов при условии получения сообщения вызова.
- 2. Обмен данными между скриптами.
- 3. Знакомство с командами: ждать передать ... когда я получу спрятаться показаться изменить размер на установить размер … %
- 4. Запуск спрайтов с помощью мыши и клавиатуры.
- 5. Путешествия объекта по нескольким сценам, команды показаться и спрятаться.

## **Раздел 6**

## **Создание переменных. Списки**

- 1. Создание переменной.
- 2. Осуществление вычисления при помощи переменных.
- 3. Применение переменной при написании скрипта.
- 4. Знакомство с понятием «случайное число».
- 5. Передвижения объекта в случайное место с использованием команды выдатьслучайное число от … до ….
- 6. Создание скрипта для очистки холста.
- 7. Изменение отображения переменной.
- 8. Список как упорядоченный набор однотипной информации.
- 9. Понятие списка.
- 10. Создание списков.
- 11. Добавление и удаление элементов.
- 12. Поиск необходимых данных в списке.
- 13. Вычисление итоговых показателей для списка..

## **Раздел 7**

## **Строковые константы и переменные. Операции со строками.**

- 1. Создание списка.
- 2. Использование операций сравнения.
- 3. Анализ и вывод строковых переменных на экран.
- 4. Разработка и создание теста с использованием заранее подготовленных материалов.
- 5. Создание сложных условий.
- 6. Тестирование и отладка проекта.
- 7. Этапы решения задачи (постановка, алгоритмизация, кодирование,тестирование, отладка).
- 8. Понятие проект, его структура и реализация в среде Scratch.
- 9. Работа со звуком.
- 10. Основные этапы разработки проекта.
- 11. Дизайн проекта.
- 12. Разработка и создание небольшой программы с использованием заранее подготовленных материалов.

## **Материалы для практических работ**

## **Раздел 2**

## **Графический редактор Scratch**

- 1. Запустить программу Scratch.
- 2. Нарисовать произвольный спрайт с помощью инструмента Кисть. Изменить размерспрайта, скопировать его. Сохранить в своей папке.
- 3. Отработать команды блока Перо. Установить цвет и размер пера.
- 4. Создать программу для перемещения исполнителя по заданной траектории.
- 5. Сохранить полученные результаты.
- 6. Загрузить фон и исполнителя из сетевой папки.
- 7. Написать программу для исполнителя, чтобы он оставлял пунктирную линию при перемещении по экранному полю.
- 8. Создать проект «Морское путешествие».

9. Сохранить проект в своей папке.

## **Раздел 3**

## **Смена костюма и фона**

- 1. Импортировать фон и спрайт из сетевой папки.
- 2. Задать координаты для траектории движения спрайта.
- 3. Написать программу полета самолета со сменой фона.
- 4. Создать и отредактировать фон и костюмы с помощью встроенного графического редактора.
- 5. Написать программу «Подводный мир».

## **Раздел 4**

## **Понятие цикла. Соблюдение условий**

- 1. Создать программу с определенным количеством повторений команд.
- 2. Конструкция Всегда. Создать программу с бесконечным повторением команд.
- 3. Добавить музыку из библиотеки. Проект «Танцы, танцы…»
- 6. Создать программу с простыми командами ветвлениями. Проект «Космос».
- 7. Разработать алгоритм и создать программу перемещения спрайта за указателем мыши и в указатель мыши.
- 8. Создать программу перемещения спрайта с помощью клавиш на клавиатуре для нескольких объектов. Добавить таймер, перезапустить его и остановить при достижении цели.
- 9. Разработать программу с одновременным выполнением двух или более скриптов одним объектом. Использовать команды изменить … эффект на ..., убрать графические эффекты. Создать сценарий путешествия, в котором герой, управляемый пользователем, может переходить от фона к фону.

## **Раздел 5**

## **Самоуправление спрайтов**

- 1. Разработать алгоритм для обмена данными между спрайтами.
- 2. Разработать программу с последовательным выполнением одного скрипта разными объектами. Познакомиться с командами: ждать…, передать ..., когда я получу ... , спрятаться, показаться.
- 3. Запустить спрайты с помощью мыши и клавиатуры. Создать проект «Переодевалки».
- 4. Создать проекта с возможностью взаимодействия между объектами, принадлежащими разным средам с использованием команд: мышка нажата?мышка по x мышка по y всегда, если …
- 5. Создать двухуровневый проект «Лабиринт», изменяя скорость перемещения спрайта и используя несколько условий в программе.

## **Раздел 6**

### **Создание переменных. Списки**

- 1. Создать переменную для осуществления вычислений. Написать программу с использованием переменной.
- 2. Создать проект передвижения объекта в случайное место с использованием команды выдать случайное число от … до …. Создать проект передвижения нескольких объектов с использованием датчика случайных чисел.
- 3. Создать программы для изменения размера спрайта в зависимости от количества объектов. Создать скрипт для очистки холста. Изменить отображение переменной.
- 4. Создание список команд исполнителя. Разработать проект «Управление роботом».

## **Раздел 7**

## **Строковые константы и переменные. Операции со строками.**

- 1. Использовать операций сравнения в строковых переменных. Проанализироватьи вывести строковые переменные на экран.
- 2. Создать проект «Угадай слово».
- 3. Разработать тесты с использованием заранее подготовленных материалов. Использовать сложные условия. Протестировать на нескольких примерах иотладить проект.
- 4. Разработать проект (постановка задачи, алгоритмизация, кодирование, тестирование, отладка), его структуру и реализацию в среде Scratch. Подобрать звук (скачать из интернета). Протестировать и отладить.

### **Материалы для проведения итоговой практической работы**

- 1. Запустить программу Scratch.
- 2. Загрузить фон из библиотеки, из файла, нарисовать в графическом редакторе.
- 3. Загрузить спрайт из библиотеки, из файла, нарисовать.
- 4. Изменить размеры спрайта, сделать несколько копий.
- 5. Написать несложную программу движения для одного спрайта.
- 6. Для остальных сдублировать эту программу и отредактировать (изменитьнаправление движения спрайта и его скорость).
- 7. Сохранить программу.
- 8. Нарисовать или выбрать готовый фон «Природа».
- 9. Добавить спрайты «Лесные жители».
- 10. Составить программу перемещения объектов с учетом изменения размеров,скорости, направления движения.
- 11. Вставить звук к каждому объекту и применить конструкцию Если.
- 12. Добавить несколько сцен. Менять сцены, используя команду Передать… иКогда я получу…
- 13. Сохранить работу в своей папке.
- 14. Из Интернета скачать фон для проекта «Галактика».
- 15. Скачать спрайты и сохранить их в своей папке.
- 16. Создать проект, в котором используются команды Диалога между спрайтами,с учетом конструкции Если. Создать непрерывный цикл.
- 17. Создать проект, используя команду Когда спрайт нажат… для нескольких объектов. К каждому объекту вставить свой звук (например, проект «Оркестр»).
- 18. Создать проект «Пульт управления» для 5 программ ТВ.
- 19. Создать программу усложненного лабиринта с учетом перемещающихся преград.
- 20. Составить программу для управления объектом, используя списки.
- 21. Создать тест по русскому языку.

### **Список основной рекомендуемой литературы**

- 1. В.Г. Рындак, В.О. Дженжер, Л.В. Денисова. Проектная деятельность школьника в среде программирования Scratch. Учебно-методическое пособие. Оренбург - 2009
- 2. Евгений Патаракин. Учимся готовить в Скретч. Версия 2.0
- 3. Пашковская Ю.В. Программа курса по выбору «Творческие задания в среде программирования Скретч», изданной в сборнике «Информатика. Программы для общеобразовательных учреждений. 2-11 классы: методическое пособие». Составитель М.Н.Бородин). - М.: БИНОМ. Лаборатория знаний, 2015 г. – стр. 535-542.
- 4. Босова Л.Л., Сорокина Т.Е. Методика применения интерактивных сред для обучения младших школьников программированию. // Информатика и образование. 2014. № 7.
- 5. Сорокина Т.Е. Развитие алгоритмического мышления школьников с использованием среды программирования SCRATCH: Мат. Конф./Междунар. научнопрактич. конф. 1апреля 2013 г. в 6 частях. Часть III. Мин-во обр и науки. М.: АР-Консалт, 2013. С. 39– 40.

*Ресурсы информационно-телекоммуникационной сети Интернет*

- 1. <https://scratch.mit.edu/>
- 2. <https://scratch.ucoz.net/>

3[.http://letopisi.ru/index.php/%D0%A1%D0%BA%D1%80%D0%B5%D1%82%D1%87](http://letopisi.ru/index.php/%D0%A1%D0%BA%D1%80%D0%B5%D1%82%D1%87)

- 4. [http://old.slovo.mosmetod.ru/avtorskie-materialy/item/238-sorokina-t-e](http://old.slovo.mosmetod.ru/avtorskie-materialy/item/238-sorokina-t-e-propedevtika-programmirovaniya-so-scratch)[propedevtika-](http://old.slovo.mosmetod.ru/avtorskie-materialy/item/238-sorokina-t-e-propedevtika-programmirovaniya-so-scratch) [programmirovaniya-so-scratch](http://old.slovo.mosmetod.ru/avtorskie-materialy/item/238-sorokina-t-e-propedevtika-programmirovaniya-so-scratch)
- 5. <http://younglinux.info/scratch>
- 6. <http://scratch.uvk6.info/>

7[.http://letopisi.ru/index.php/%D0%A1%D0%BA%D1%80%D0%B5%D1%82%D1%87](http://letopisi.ru/index.php/%D0%A1%D0%BA%D1%80%D0%B5%D1%82%D1%87)

- 8. [http://www.tud.ttu.ee/~vilip/Scratch/Vene\\_Opik/Vkontsep1.pdf](http://www.tud.ttu.ee/~vilip/Scratch/Vene_Opik/Vkontsep1.pdf)
- 9. <http://sogiuu.oskoluno.ru/area/7/inform/Grebnev.pdf>
- 10. <http://odjiri.narod.ru/>
- 11. [http://info.scratch.mit.edu/ru/Support/Scratch\\_FAQ](http://info.scratch.mit.edu/ru/Support/Scratch_FAQ)
- 12. [http://younglinux.info/sites/default/files/scratch\\_lessons.pdf](http://younglinux.info/sites/default/files/scratch_lessons.pdf)